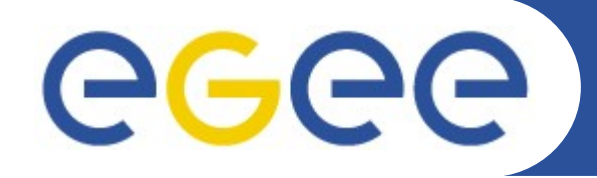

Enabling Grids for E-sciencE

# **Practical: The Information Systems**

**www.eu-egee.org**

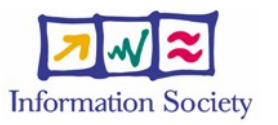

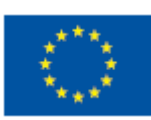

NFSO-RI-031688

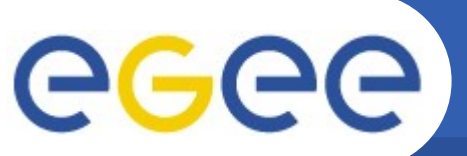

# **Overview of gLite Middleware**

Enabling Grids for E-sciencE

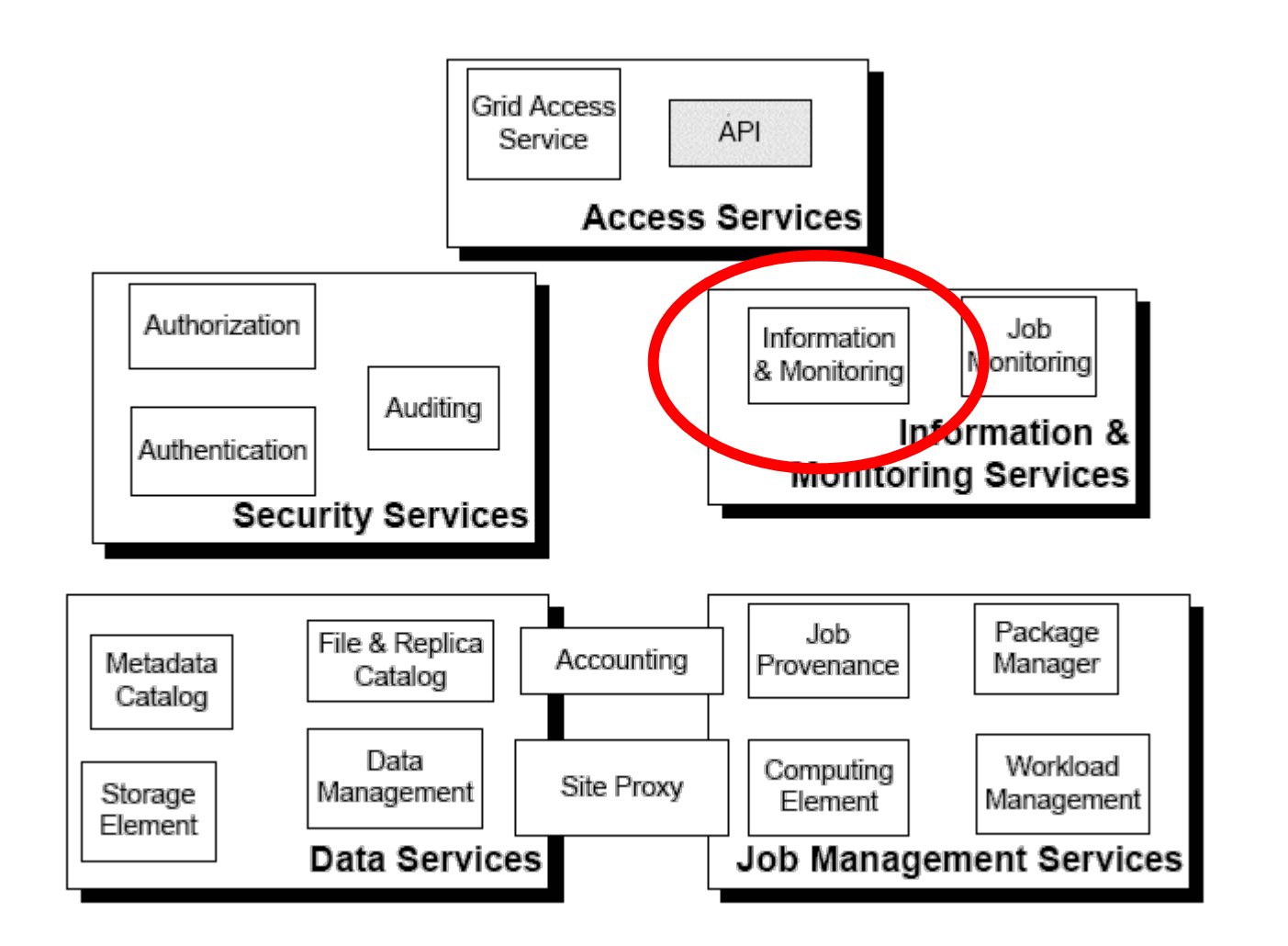

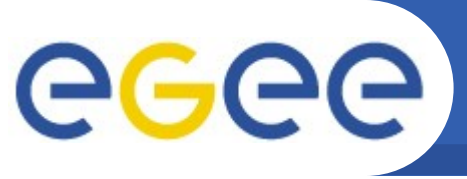

# **Uses of the Information System**

Enabling Grids for E-sciencE

### **If you are a user**

Retrieve information about

- Grid resources and status
- Resources that can run your job
- Status of your jobs

### **If you are a middleware develop**

Workload Management System: Matching job requirements and Grid resources

Monitoring Services: Retrieving information about Grid Resources status and availability

### **If you are s ite manager or service**

You "generate" the information for example relative to your site or to a given service

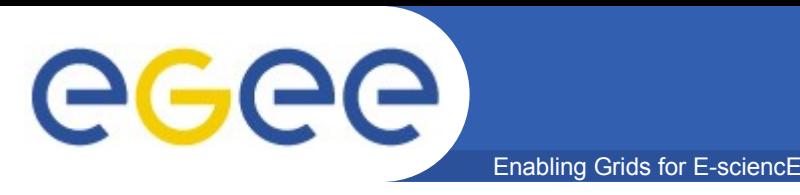

- **• The data published in the Information System (IS) conforms to the GLUE (Grid Laboratory for a Uniform Environment) Schema. The GLUE Schema aims to define a common conceptual data model to be used for Grid resources. http://infnforge.cnaf.infn.it/glueinfomodel/**
- **• The BDII (Berkeley DB Information Index),** based on an updated version of the Monitoring and Discovery Service (MDS), from Globus, is adopted as main provider of the Information Service.

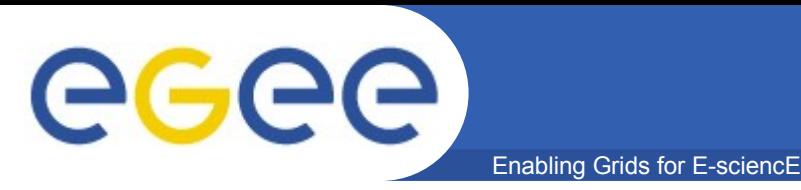

- **BDII Information System**
	- *main Information System for the current production grid*
	- **Two sets of commands:**
		- **lcg-infosites: simple, meets most needs**
		- **lcg-info**: supports more complex queries

eeee Enabling Grids for E-sciencE

# **lcg-infosites**

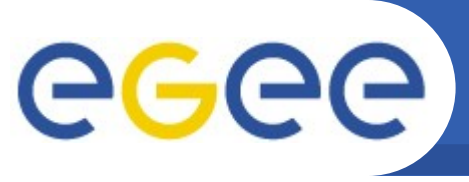

# **LCG Information Service**

Enabling Grids for E-sciencE

### **• a user or a service can query**

- the BDII (usual mode)
- LDAP servers on each site

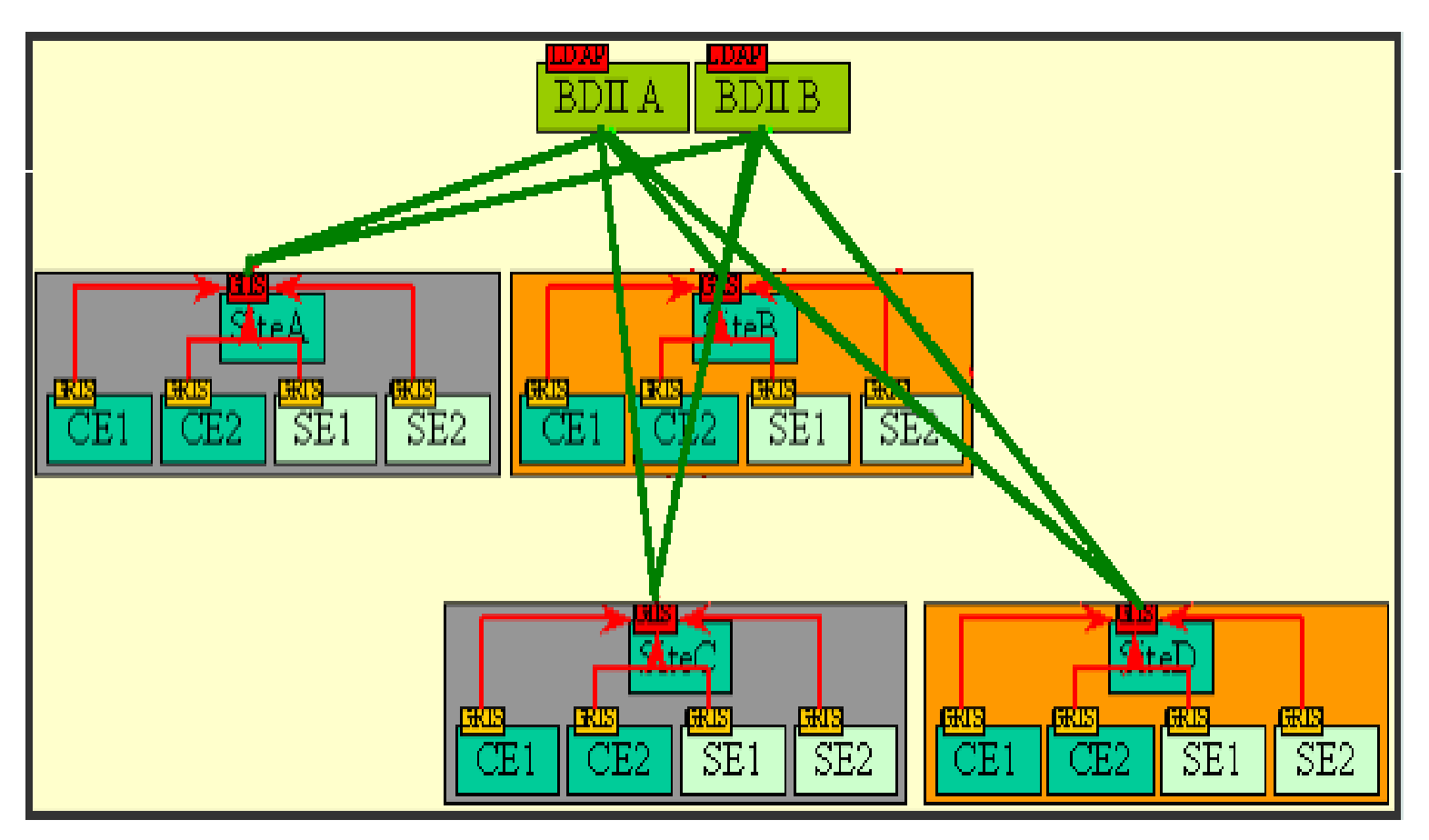

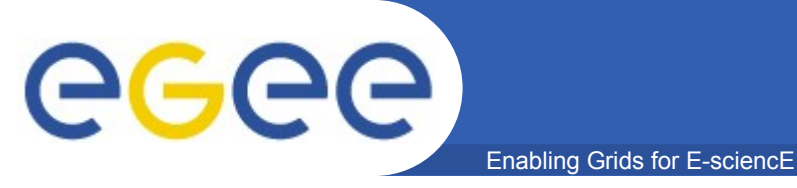

### **The LDAP Protocol**

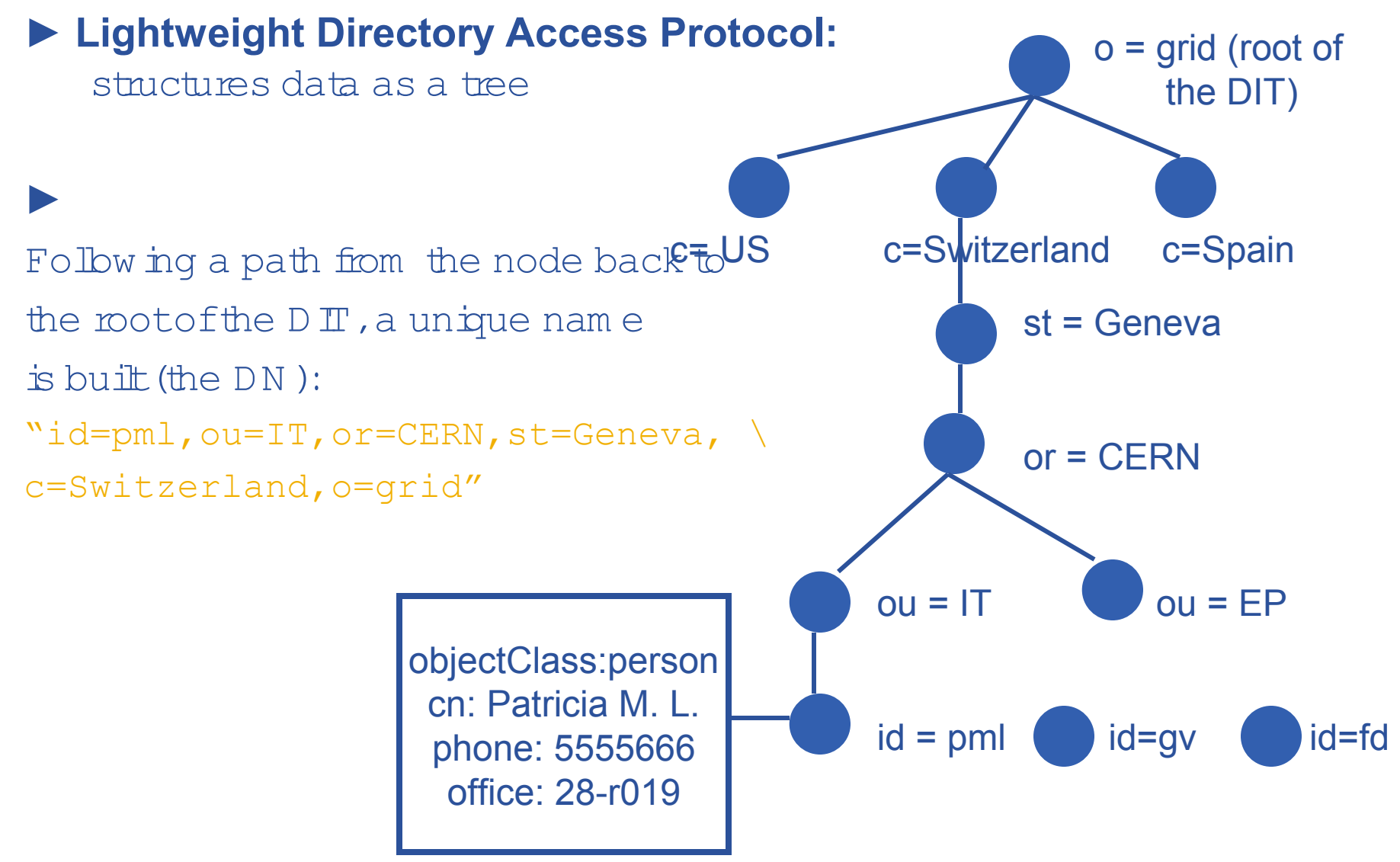

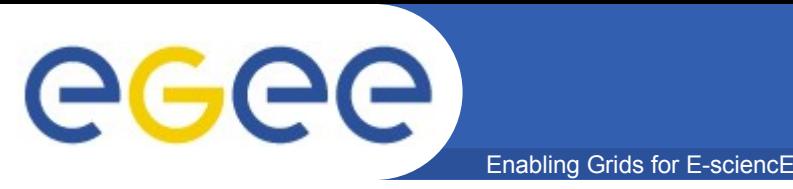

**• The lcg-infosites command can be used as an easy way to retrieve information on Grid resources for most use cases.**

**USAGE: lcg-infosites --vo <vo name> options -v <verbose level> --is <BDII to query>**

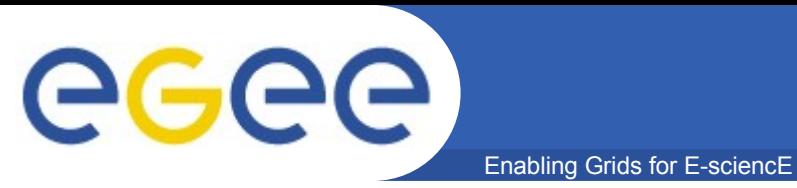

# **lcg-infosites options**

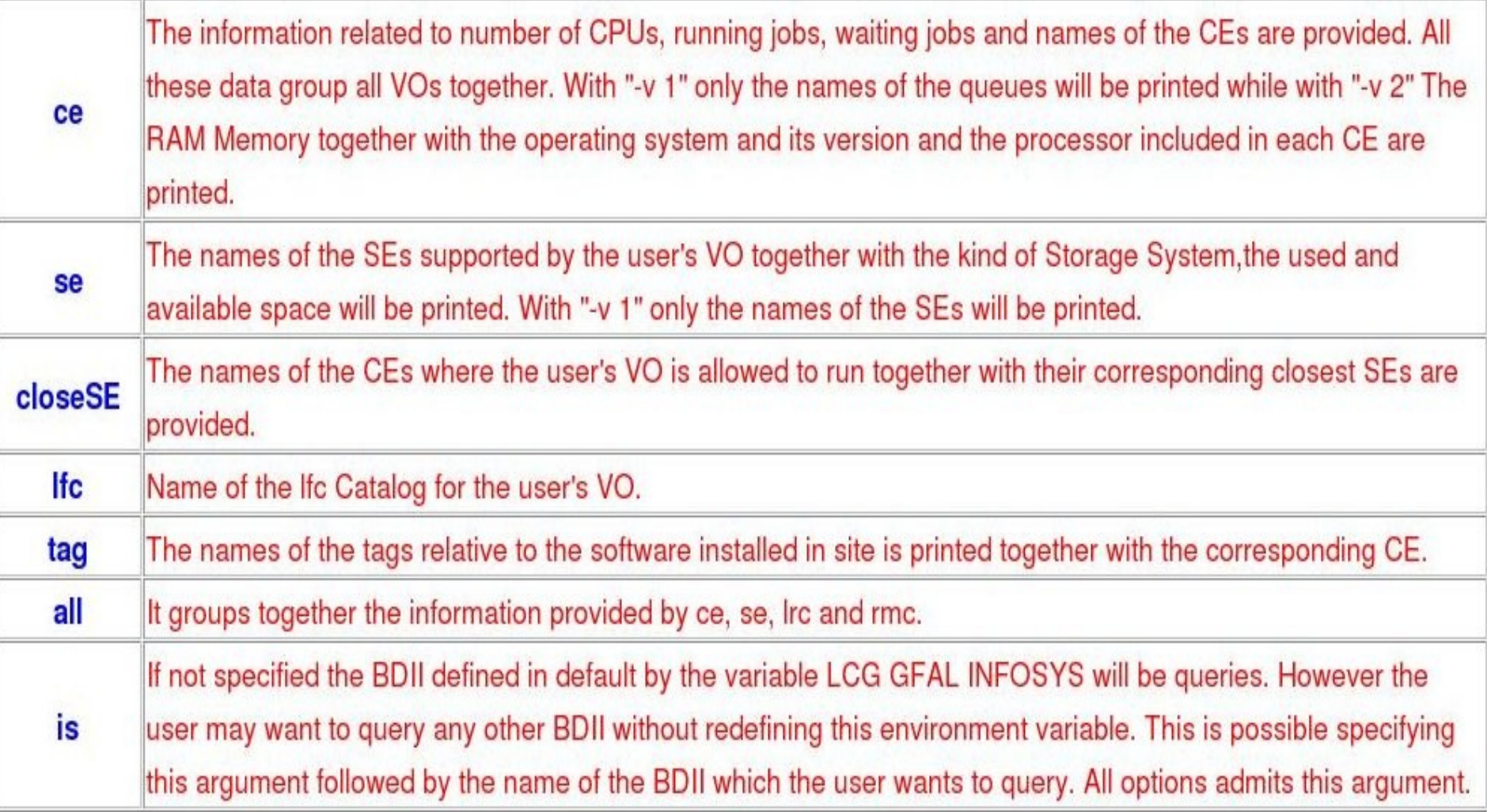

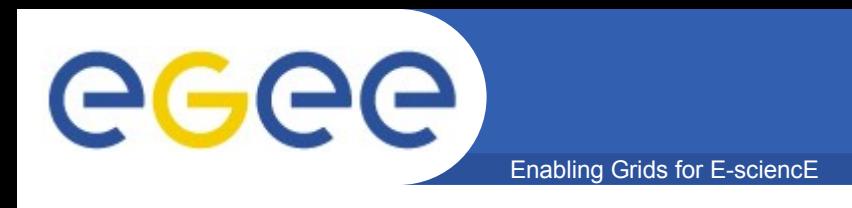

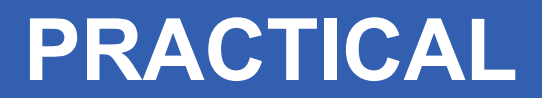

- **This introduces use of the commands to access the information system**
- **You will be exploring the GILDA grid, seeing what computing elements and storage elements exist.**
- **Please go to the link from this practical.**

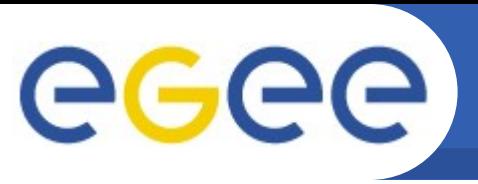

# **lcg-info options**

Enabling Grids for E-sciencE

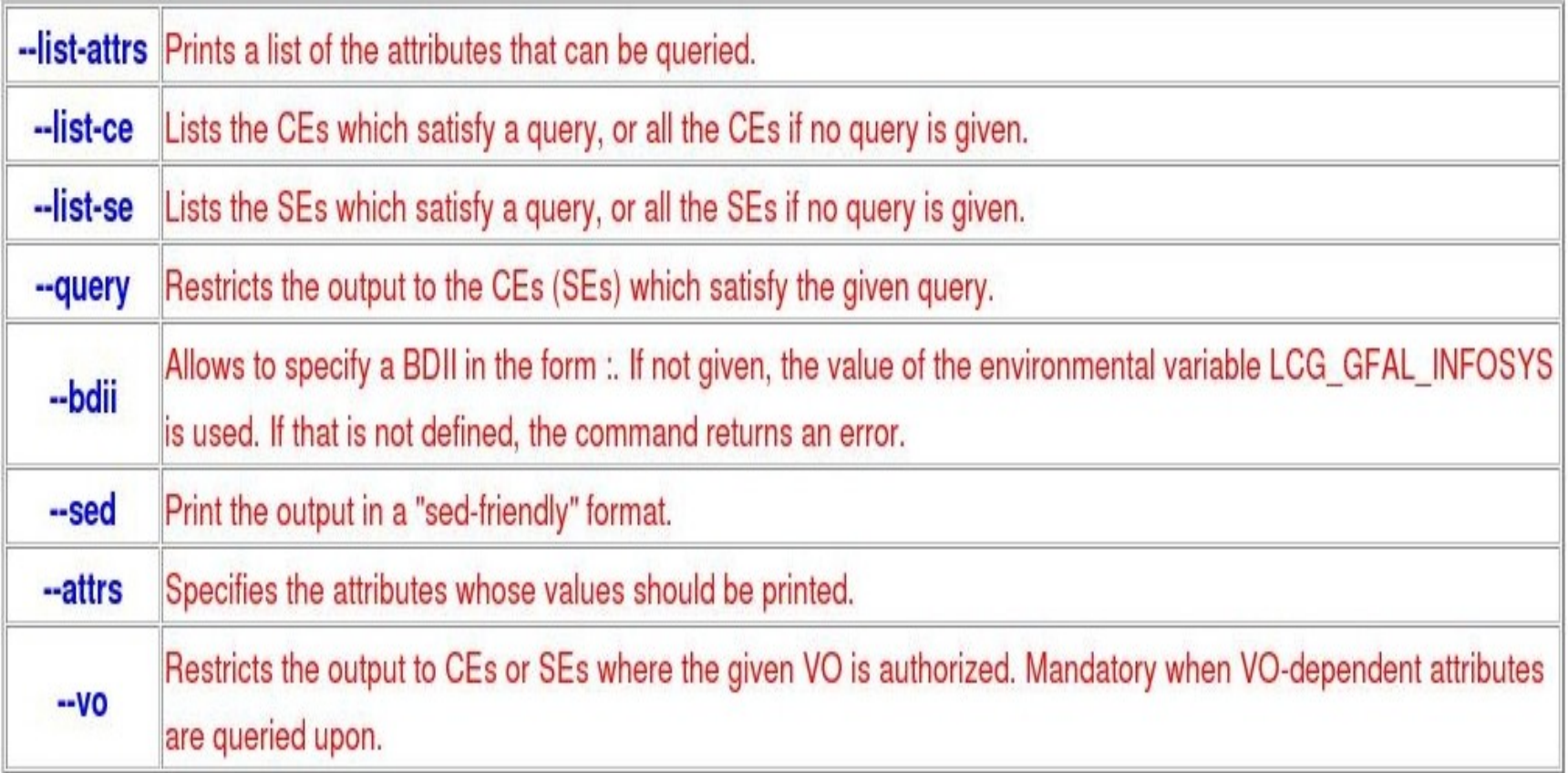

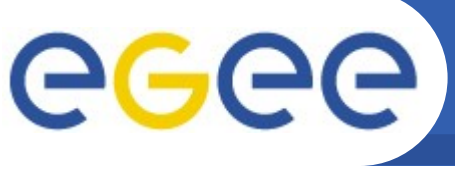

## **Get the list of supported attributes**

Enabling Grids for E-sciencE

#### **\$ lcg-info --list-attrs**

#### **Attribute name Glue object class Glue attribute name**

**CEStatus GlueCE GlueCEStateStatus CE GlueCE GlueCEUniqueID Type GlueSE GlueSE GlueSEType SE GlueSE GlueSEUniqueID**

**MaxTime GlueCE GlueCEPolicyMaxWallClockTime TotalJobs GlueCE GlueCEStateTotalJobs CEVOs GlueCE GlueCEAccessControlBaseRule TotalCPUs GlueCE GlueCEInfoTotalCPUs FreeCPUs GlueCE GlueCEStateFreeCPUs WaitingJobs GlueCE GlueCEStateWaitingJobs RunningJobs GlueCE GlueCEStateRunningJobs CloseCE GlueCESEBindGroup GlueCESEBindGroupCEUniqueID CloseSE GlueCESEBindGroup GlueCESEBindGroupSEUniqueID SEVOs GlueSA GlueSAAccessControlBaseRule UsedSpace GlueSA GlueSAStateUsedSpace AvailableSpace GlueSA GlueSAStateAvailableSpace Protocol GlueSEAccessProtocol GlueSEAccessProtocolType ArchType GlueSL GlueSLArchitectureType Processor GlueSubCluster GlueHostProcessorModel OS GlueSubCluster GlueHostOperatingSystemName Cluster GlueSubCluster GlueSubClusterUniqueID Tag GlueSubCluster GlueHostApplicationSoftwareRunTimeEnvironment**<br>Margolae GlueSubCluster GlueHostApplicationSoftwareRunTimeEnvironment **Memory GlueSubCluster GlueHostMainMemoryRAMSize**

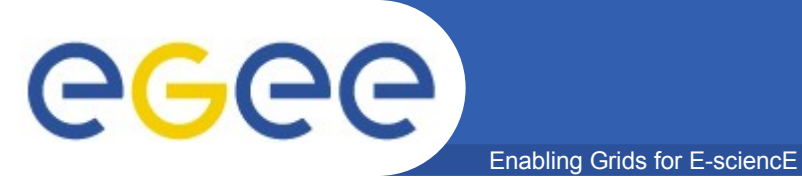

# **lcg-info examples**

#### **List all the CE(s) that can run MPICH, giving the number of free CPUs and the tags of installed software**

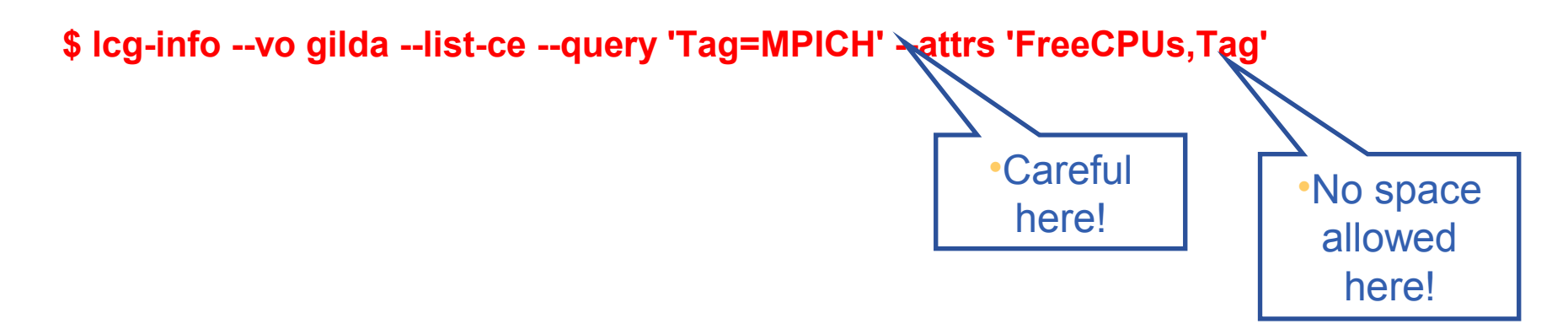

-….. CE: grid-ce.bio.dist.unige.it:2119/jobmanager-lcgpbs-long - FreeCPUs 6 - Tag LCG-2  $LCG-210$ LCG-2 1 1

….

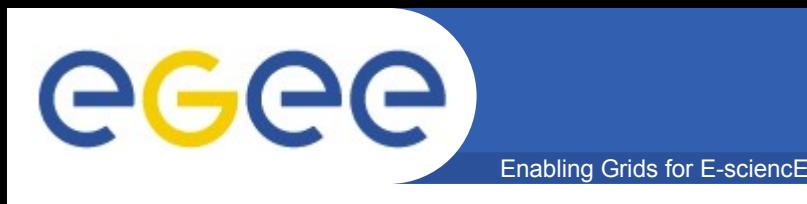

- **Two examples of monitoring systems**
- **<http://gridportal.hep.ph.ic.ac.uk/rtm/> (Not using EGEE middleware directly – its an additional service deployed by the visible sites)**
- **[http://infnforge.cnaf.infn.it/gridice/index.php/Main/GridIC](http://infnforge.cnaf.infn.it/gridice/index.php/Main/GridICEWork)** 
	- Select a URL for GILDA
		- **VO view (menu)**
		- Select GILDA (column, far left)
		- **Charts**
	- Try also for LCG